## **NOTES ON ORGANIZING AND SCHEDULING MEETINGS**

GoToMeeting organizers may hold meetings for up to 15 attendees, GoToMeeting Corporate organizers may hold meetings for up to 25 attendees.

Organizers need to first create their accounts and download the GoToMeeting software on their computers before they can conduct meetings. Organizers can download GoToMeeting anytime by going to [www.gotomeeting.com](http://www.gotomeeting.com/) and clicking the Host a Meeting button.

GoToMeeting organizers start all meetings and must be present before one can begin.

#### **SCHEDULE A MEETING**

- 1. Right-click the GoToMeeting system tray icon, **83**, and select **Schedule a Meeting**
- 2. On the *GoToMeeting Login* dialog box, enter your account information and click **Log In**
- 3. On the *Schedule Meeting* dialog box, enter your meeting information and click **Schedule**
- 4. You will be notified your meeting has been scheduled. If you are using Microsoft® Outlook® or IBM® Lotus Notes®, a meeting reminder will be generated and give you the option of inviting attendees via a calendar appointment.

#### **START A SCHEDULED MEETING**

- 1. Right-click the GoToMeeting system tray icon and select **My Meetings**
- 2. On the *GoToMeeting Login* dialog box, enter your account information and click **Log In**
- 3. On the *My Scheduled Meetings* dialog box, select the meeting you wish to start and click **Start**

#### **START AN IMPROMPTU MEETING**

- 1. Right-click the GoToMeeting system tray icon and select **Meet Now…**
- 2. On the *GoToMeeting Login* dialog box, enter your account information and click **Log In**
- 3. Your meeting will start and the GoToMeeting Organizer Control Panel will appear in the right side of your desktop.

#### **USE INTEGRATED VOICE CONFERENCING SERVICE**

GoToMeeting includes a conference call service at no extra cost to you. You may decide to use this service or choose another method of bringing audio to your online meetings.

Once in a conference call, participants and organizers can enter commands using their phone keypads. Meeting organizers can access additional commands by pressing the  $*$  key after entering the access code (instead of the  $#$  key).

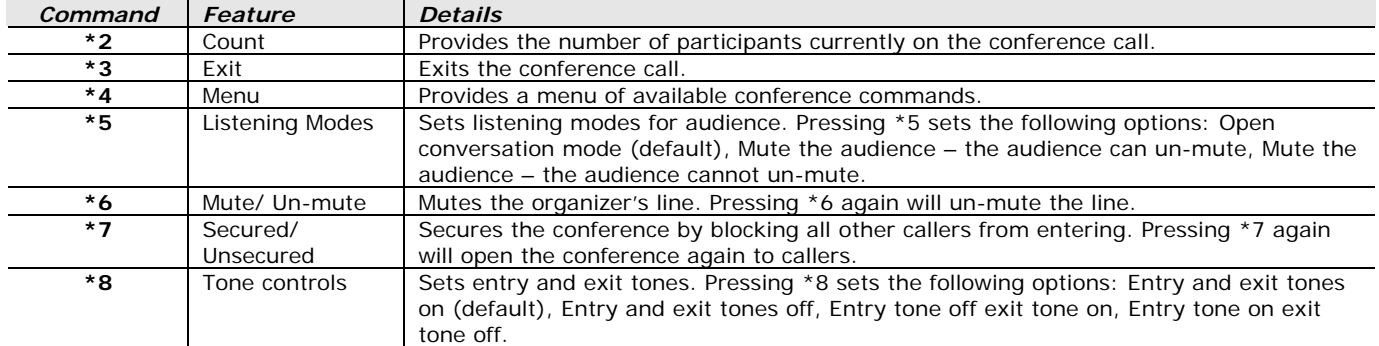

# **MANAGE ATTENDEES**

Organizers have the ability to grant and revoke attendee privileges and to make other attendees presenters and organizers.

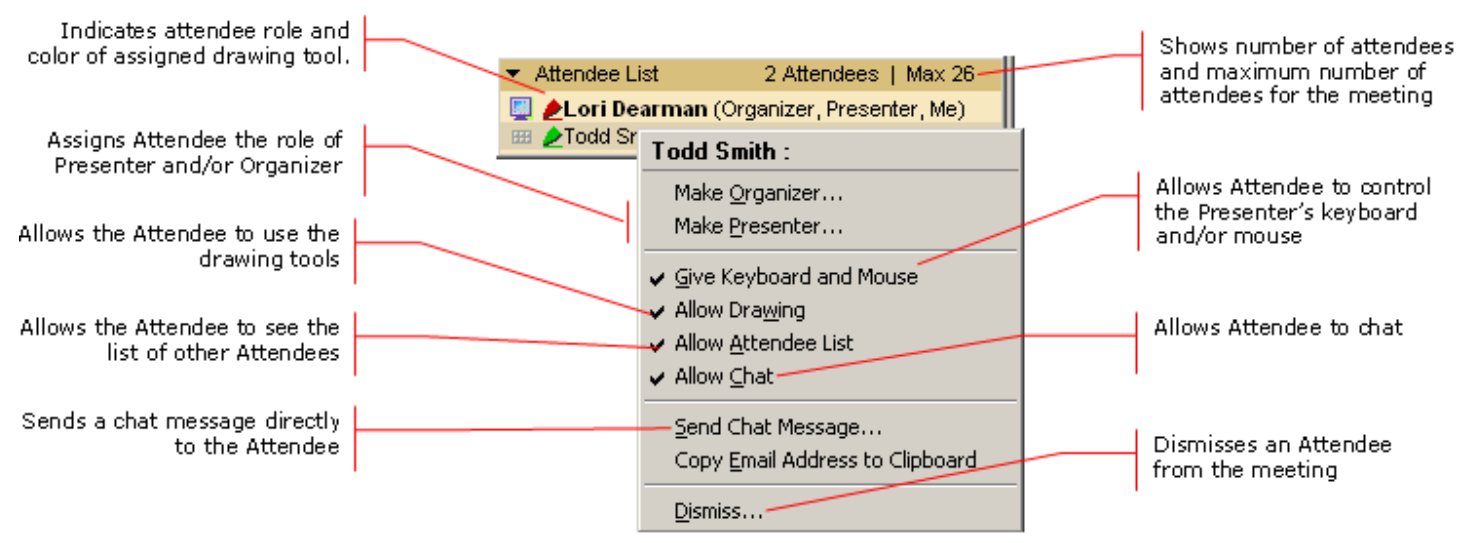

### **USE PRESENTER CONTROLS**

When the meeting starts the Presenter Controls will appear on your Grab Tab.

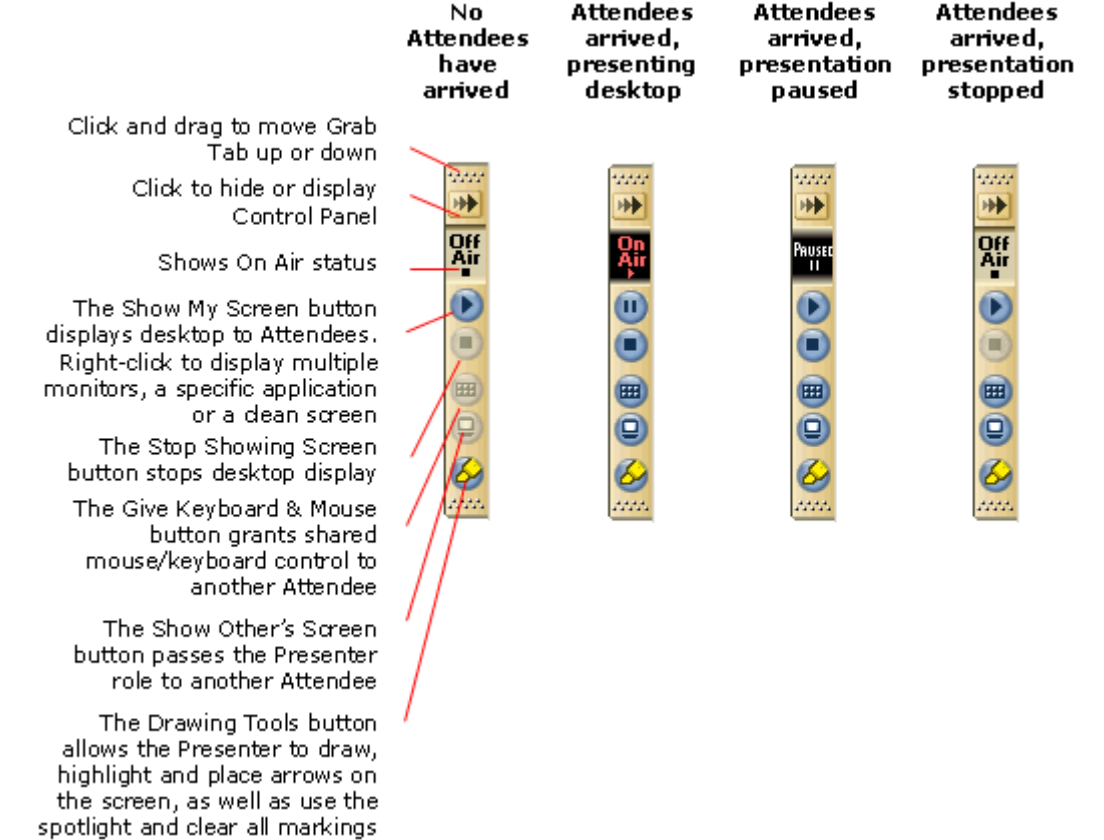

#### **END A MEETING**

- 1. On the *GoToMeeting Host Control Panel* file menu, select **Exit End Meeting…**
- 2. On the *End Meeting* confirmation dialog box, click **Yes**